## **Video aus der HHU Mediathek einbetten**

Um ein Video der [HHU Mediathek](http://mediathek.hhu.de/) in Ihre Webseite einzubauen, wählen Sie als neues Inhaltselement den HHU Mediathek Emebedder. Sie finden dieses Element unter dem Reiter Plug-Ins.(Alle weiteren Video-Quellen, binden Sie bitte mit dem Medien-Element ein.)

## **Neues Inhaltselement**

Wählen Sie bitte den Seiteninhaltstyp aus, den Sie erstellen wollen:

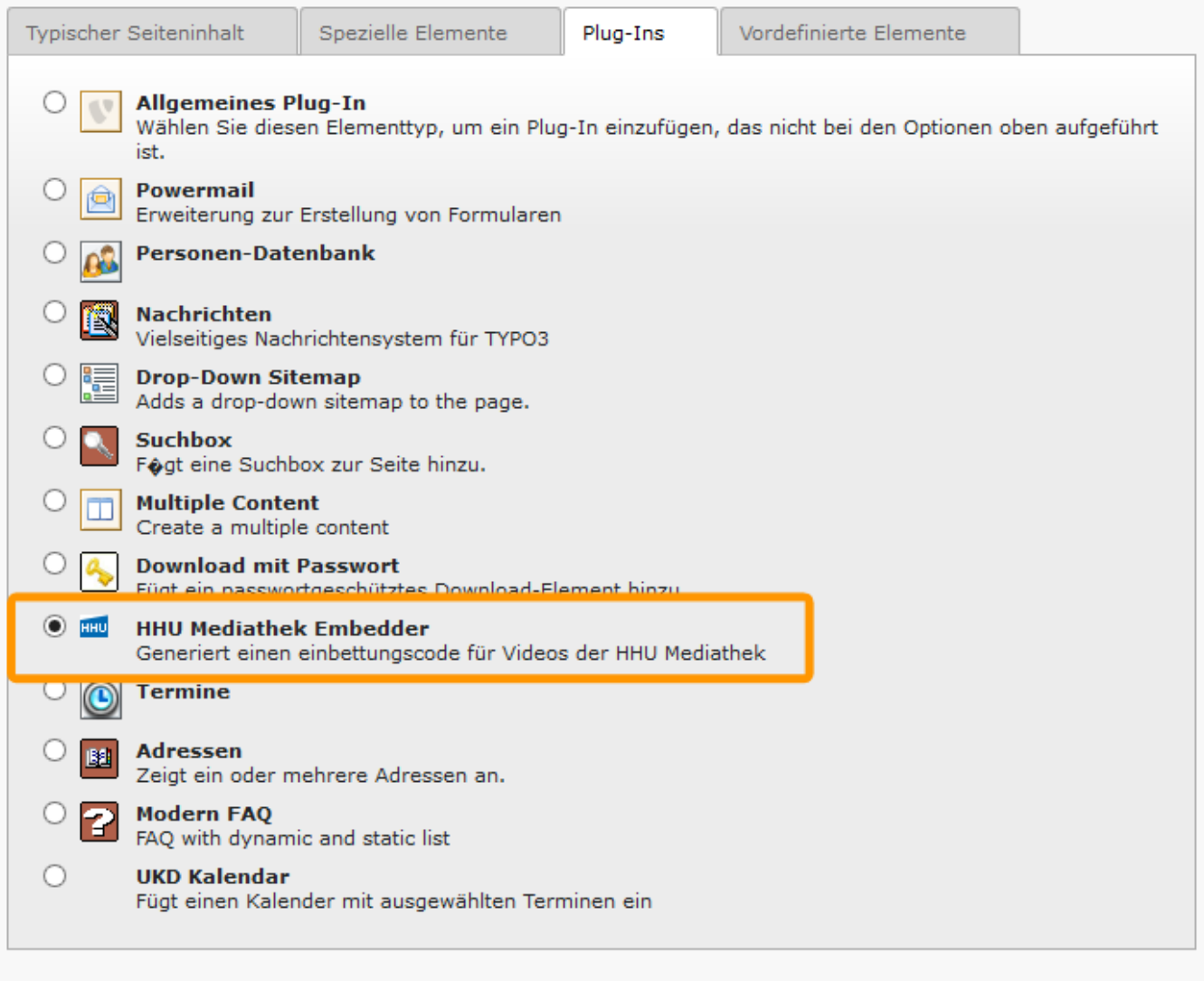

Nun wechseln Sie von dem Reiter Allgemein in den Reiter Plug-In und fügen den Link zu Ihrem Video in den Markierten Bereich ein.

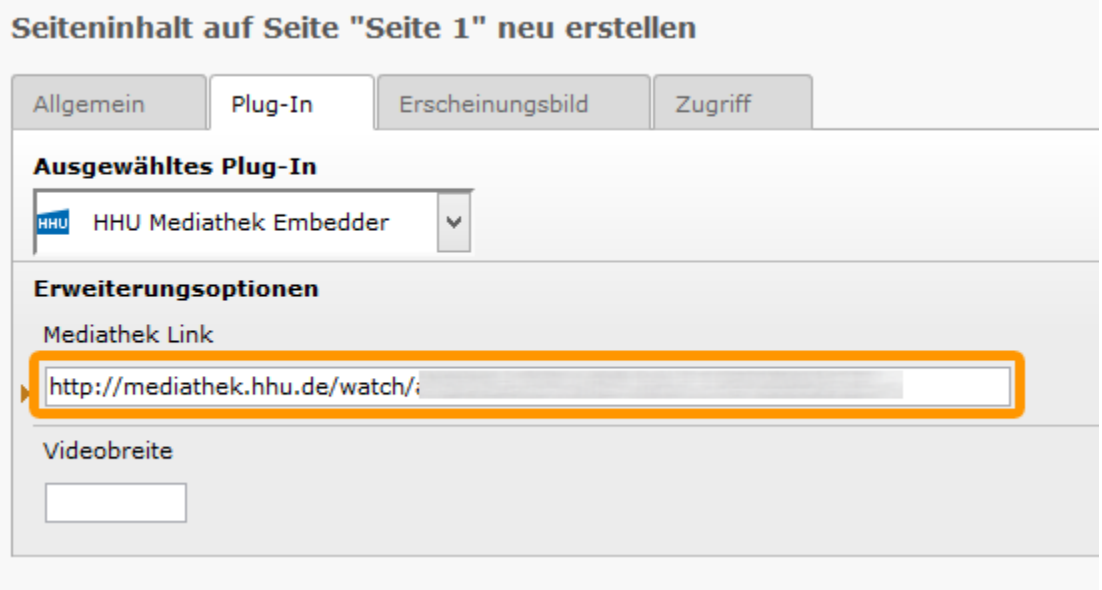

Falls Sie noch die Videobreite festlegen wollen (Beispielsweise für die rechte, kleinere Spalte) können Sie diese in dem darunterliegenden Feld Videobreite angeben - Die Videohöhe wird automatisch berechnet.

Falls Sie noch keinen Link haben, lesen Sie unseren Artikel über [Video hochladen](https://wiki.hhu.de/display/UKDCMS/Video+hochladen).